測定バックグランドデータの変更

六方晶などの極点測定では、反射2θが近接し、バックグランド測定が難しい。 実際に測定したバックグランドデータを見ると、ピーク強度の影響を受けている事があります。 ODFPoleFigure2 ソフトウエアで極点ピーク強度プロファイルとバックグランド強度プロファイルを 確認すると、以下の様に極点図の中心と極点図の外側で、理論値と異なる事があります。

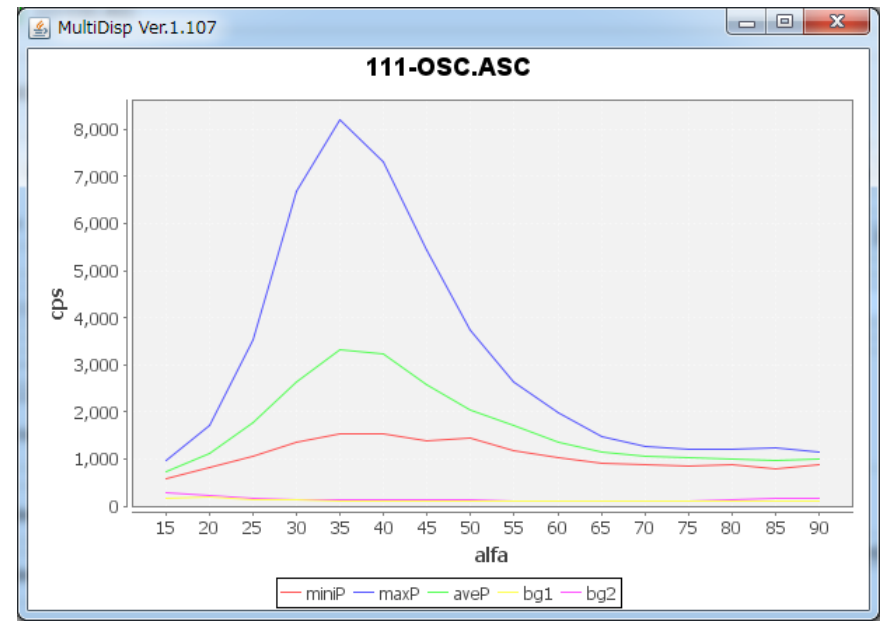

α軸毎のプロファイル MinP:ピーク最小、Maxp:ピーク最大、aveP ピーク平均 Bg1:バックグランド1、Bg2:バックグランド2

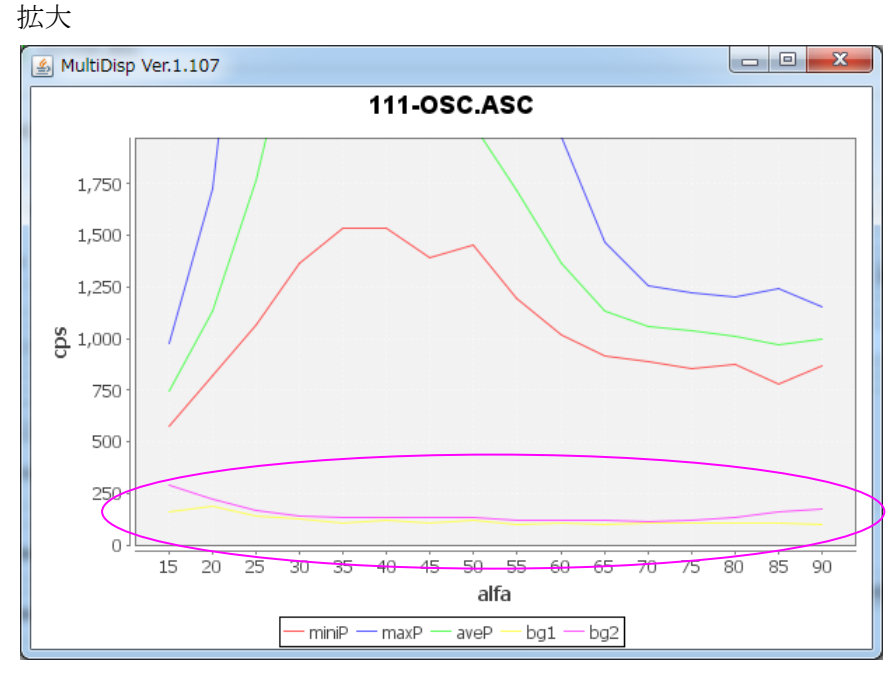

バックグランドプロファイルが異常である。 このバックグランドの修正を行う。

## ODFPoleFigure2->BGMode->Defocus(Option)を選択する。

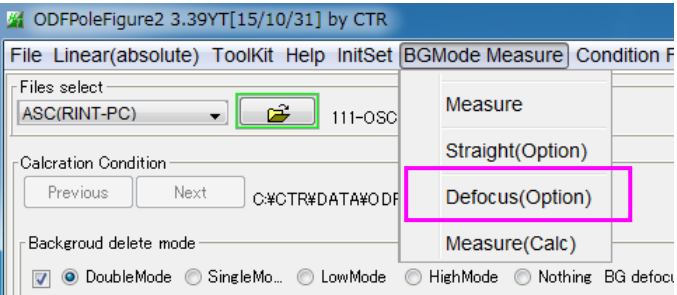

プロファイルを確認する。

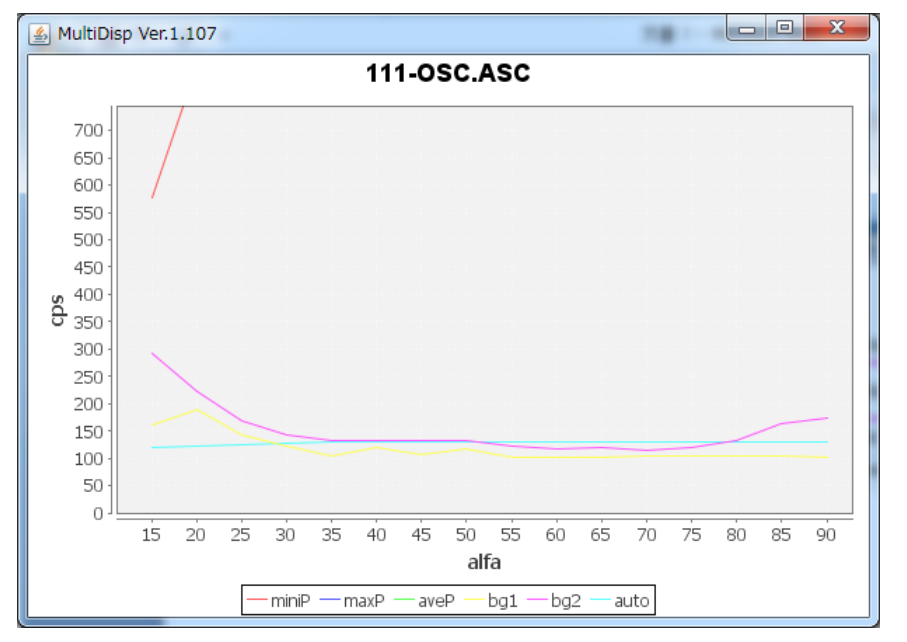

## バックグランドの Fitting 位置を変更

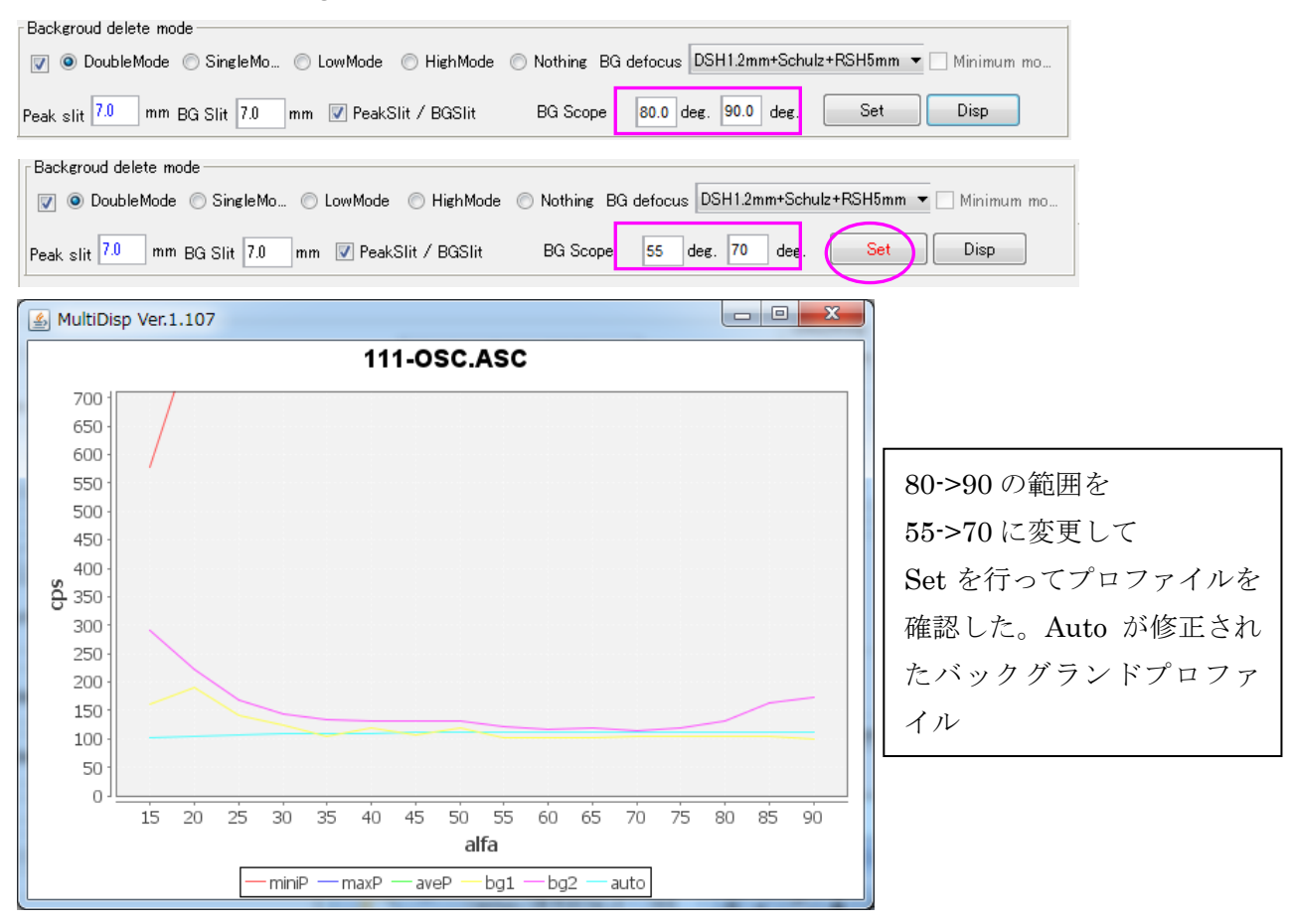